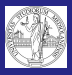

[Amministrazione](#page-9-0)

### Sistemi Operativi e informatica<sup>1</sup>

#### Massimo Marchi

Dip. Scienze dell'Informatica Universit`a degli Studi di Milano, Italia <marchi@dsi.unimi.it>

a.a. 2011/12

<span id="page-0-0"></span><sup>(</sup>C) 2010-2012 M.Monga R.Paleari M.Marchi. Creative Commons Attribuzione[-C](#page-0-0)[on](#page-1-0)[dividi](#page-0-0) [all](#page-1-0)[o st](#page-0-0)[esso](#page-11-0) modo 2.5 Italia License. [http://creativecommons.org/license](http://creativecommons.org/licenses/by-sa/2.5/it/)[s](#page-0-0)[/by](http://creativecommons.org/licenses/by-sa/2.5/it/)[-s](#page-1-0)[a](#page-0-0)[/](http://creativecommons.org/licenses/by-sa/2.5/it/)[2.5](#page-0-0)[/](#page-1-0)[i](http://creativecommons.org/licenses/by-sa/2.5/it/)[t](#page-0-0)[/](http://creativecommons.org/licenses/by-sa/2.5/it/).G.  $2Q$ 

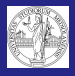

### Shell di Windows

Massimo

[CLI](#page-1-0)

**[Amministrazione](#page-9-0)** 

La shell di Windows non si presta bene allo scripting. Esistono porting di alcune (non recenti) versioni Bash per la CLI di Windows. E' possibile anche installare un interprete Perl per Windows o usare MatLab e le sue funzioni dedicate al file system pre realizzare semplici script.

Alcuni comandi MS-DOS eseguibili da CLI (*Esegui.. cmd*):

- **o dir** : lista la directory
- **type** : stampa un file
- <span id="page-1-0"></span>• cd : cambia directory o mostra la posizione corrente

**KORK ERKER ADE YOUR** 

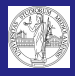

### Servizi di Windows

Massimo

**[Windows](#page-2-0)** internals

<span id="page-2-0"></span>[Amministrazione](#page-9-0)

Allo startup vengono lanciati alcuni servizi di sistema. L'elenco completo è visibile nella console di aministrazione dei servizi (Pannello di controllo->Strumenti di Amministrazione->Servizi oppure Esegui.. services.msc)

> $-101x$ File Azione Visualizza 2  $e \rightarrow \sqrt{m}$  3 2 2  $m \rightarrow + + + + +$ Servici (computer lo Sy Servizi (computer locale) Selezionare un elemento per visualizzarne Mome Descrizione 9.ato Too di avvio Connessione AET Runtime Opti... Microsoft..... la descrizione. Disabilitato. Science Incole Ca Accesso perferica ... Abilita Facc... Disabilitato Sistema locale .<br>Arressorate Supporta f... Manuale **Sitema** Incide Accesso secondario - Abilta Favv... Avviato Automatico Sistema locale Acquisitione di Imm... Pornisce se... Avviato Autometico Siègna brala Agente protezione ... Consente a... Mercule Sistema locale Aggiornamenti auto... Consente E... Avviato Autometico **Situana** brala Applicatione di sist... Gestisce la ... Marcula Sistema Incala **Barchivi** rimovibili Merusle **Circums** books Archiviszione protetta Fornisce l'a ... Avvisto Julianetico Siziena boale assistente all'aggio... Servizio di ... Avviato Automotico Sistema locale Audio Windows Gestisce pe... Avviato Automotion. Schena Incale Auto Connection M... Crea una c... Manuale Sistema locale north Male 2666 AVENUADO - Austria Activities . Science Incole **MANGEDSAperA** La protezio... Avviato Automatico Sistema locale harvisi Not Finank ... Marxide Services Incola Avvisi e registri di p... Raccoglie d... Manuale Servizio di rebe throwser di computer Manbiene u... Avviabo Accounting Siègna brala Centro sicurezza PC Effettua I ... Mercule Sistema locale Clerk DHOP Gestisce la ... Avviato Autometico Sistema locale Clerk DNS Rische e.s... Avviato Servizio di rete Automotion **B** CloBook Abilita # Vis... **Disabilitato** Sistema locale **Service Rd Manuel Brand**  $\Box$  Exess  $\Box$  Standard /

> > **KOD KARD KED KED E YORA**

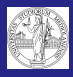

### Servizi di Windows:esempi

Massimo

**[Windows](#page-2-0)** internals

[Amministrazione](#page-9-0)

Alcuni servizi importanti:

- Windows Installer, Servizio trasferimento intelligente in background : indispensabili per installare o aggiornare software
- Aggiornamenti Automatici
- Windows firewall
- Notifica degli eventi di sistema : servizio di logging, usato dai processi per comunicare messaggi ed errori.

<span id="page-3-0"></span>Nei calcolatori che usano applicativi di rete, il tempo locale della macchina è fondamentale che venga tenuto allineato al tempo globale attraverso il servizio NTP (W32Time).

**KORK ERKER ADE YOUR** 

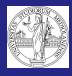

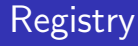

Massimo Marchi

[Windows](#page-2-0) internals

[Amministrazione](#page-9-0)

Il Registry è contiene tutti i settaggi di Windows. E' possibile (non consigliabile) editarlo manualmente attraverso regedit:

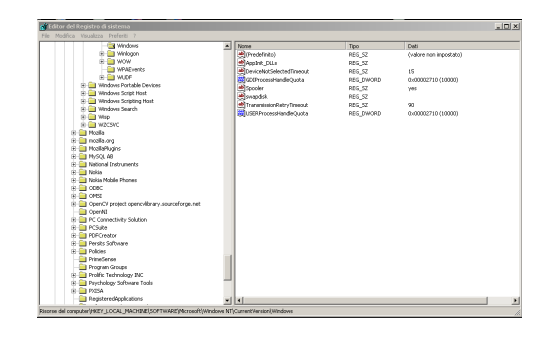

<span id="page-4-0"></span>Esistono programmi di protezione, come TeaTimer, che possono monitorare gli accessi al registry in modo da intercettare eventuali modifiche indes[ide](#page-3-0)[ra](#page-5-0)[te](#page-3-0)[.](#page-4-0)

←ロト (押) (手) (手) …

 $\equiv$   $\Omega$ 

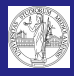

# Registry: Esempi

Massimo

**[Windows](#page-2-0)** internals

[Amministrazione](#page-9-0)

Alcuni punti del registry alterati da malware:

HKCU\Software\Microsoft\Windows\CurrentVersion\Run

Contiene le chiavi corrispondenti ai programmi lanciati dall'utente al logon

HKLM\SOFTWARE\Microsoft\Windows NT\... CurrentVersion\SvcHost

**KORK ERKER ADE YOUR** 

<span id="page-5-0"></span>Contiene le chiavi corrispondenti ai servizi lanciati da svchost.exe all'avvio

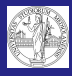

### Run as...

**[Sicurezza](#page-6-0)** 

<span id="page-6-0"></span>[Amministrazione](#page-9-0)

A volte può essere utile lanciare un dato programma con le credenziali di un altro utente. Se il se il servizio relativo è attivo, è possibile accedere conil tasto destro sull'eseguibile alla funzionalità Esegui come..

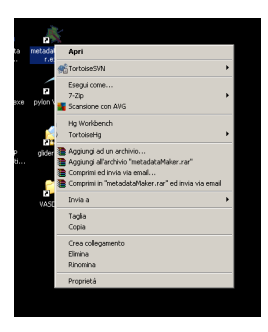

**KOD KARD KED KED E YORA** 

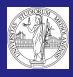

Massimo

**[Sicurezza](#page-6-0)** 

[Amministrazione](#page-9-0)

Da Windows Vista in poi è stato introdotto il sistema di protezione Windows Defender. Il sistema monitora l'attività dei processi, in particolare riguardo alla privacy ed agli addon di Internet Explorer. Nel caso venga richiesta una operazione potenzialmente pericolosa, il sistema blocca l'operazione o chiede conferma.

Sistemi analoghi sono presenti anche negli antivirus più evoluti. Oltre a verificare che gli eseguibili non contengano una segnatura di un infezione conosciuta, l'AV controlla anche le operazioni compiute da ogni processo. A queste operazioni vengono applicate delle policy di sicurezza che decidono se autorizzare, negare o chiedere conferma all'utente.

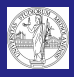

# User Account Control (UAC)

Massimo Marchi

**[Sicurezza](#page-6-0)** 

Da Windows Vista in poi è stato introdotto un ulteriore livello di protezione per gli account di l'amministratore, lo User Account Control (UAC). Prima di compiere operazioni potenzialmente dannose per il sistema, il SO chiede la conferma all'utente.

E' possibile disattivare questa funzionalit`a modificando le policy associate all'utente:

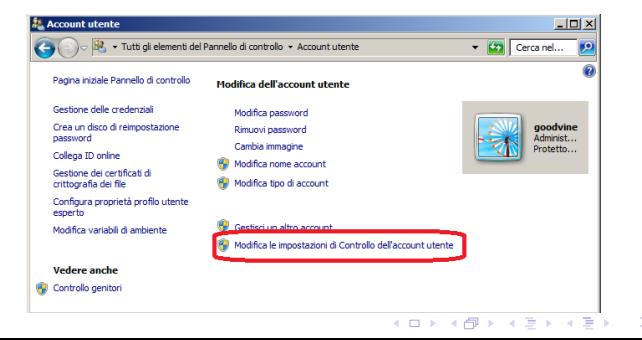

 $= \Omega Q$ 

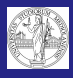

# Norme generali Anti-Intrusione

Massimo

[Amministrazione](#page-9-0)

- Usare password non banali
- Sui sistemi sensibili ridurre al minimo il numero di utenti abilitati (se possibile solo l'amministratore)
- Tenere i propri dati ed usare per il proprio lavoro un sistema diverso da quello amministrato.
- Usare password differenti per differenti livelli di sicurezza. Preferenzialmente usare sistemi alternativi alla tastiera per autenticarsi (agent, token, impronte digitali).
- Usare una password per Administrator difficile.
- Non usare mai l'account Administrator, creare piuttosto un altro account con privilegi di amministratore (in caso di problemi questo account può essere facilmente ricreato).
- <span id="page-9-0"></span>Configurare (ed incoraggiare ad usare) profili personali distinti per ogni utente.**KORK ERKER ADE YOUR**

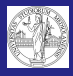

### Norme generali Anti-Intrusione

Massimo

**Amministrazion** 

- Su sistemi sensibili usare sempre software originale e sicuro. Se inevitabile, usare la virtualizzazione per creare un'ambiente isolato dove far girare software non sicuro.
- Tenere aggiornati Windows, Antivirus e programmi in uso.
- Disattivare l'esecuzione automatica dei supporti removibili.
- Proteggere la rete a cui sono collegati i sistemi sensibili.
- Su sistemi particolarmente esposti valutare la possibilità di reinstallare periodicamente un'immagine sicura del sistema.

**KORK STRAIN A BAR SHOP** 

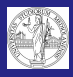

# Norme generali per la Sicurezza dei Dati

Massimo

**Amministrazion** 

- Programmare backup frequenti dei dati e dei sistemi
- Proteggere fisicamente lo storage dei dati da manomissioni e danneggiamenti
- Valutare il grado di importanza dei dati ed il tempo di fault sopportabile dagli utenti e configurare il sistema in modo da rispondere ai requisiti richiesti. Richieste minime:
	- Usare almeno dischi Raid 5 con controller hardware per lo storage dei dati.
	- Usare UPS sulla linea di alimentazione dello storage e del sistema di elaborazione dei dati.

**KORK ERKER ADE YOUR** 

- Minimizzare il numero di operazioni che prevedono la cancellazione dei dati raw.
- <span id="page-11-0"></span>Non esporre direttamente a Internet lo storage ed il sistema di elaborazione dei dati.